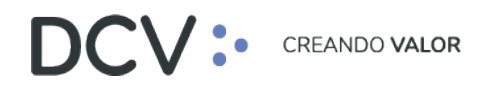

# **Anexo 17 Informe de Límites (DCVLIM)**

**Versión 1 Enero 2022**

Av. Apoquindo 4001, Piso 12, Las Condes, Santiago, Chile. Tel.: (56 2) 2393 9001 www.dcv.cl

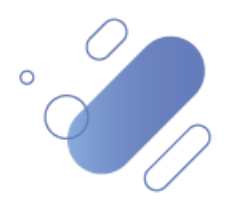

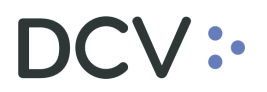

### Tabla de Contenido

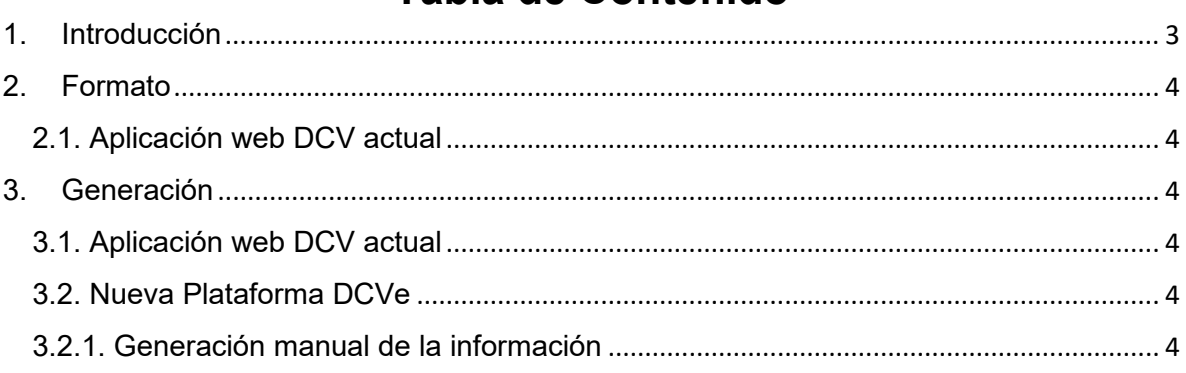

Documento preparado por Depósito Central de Valores, DCV.

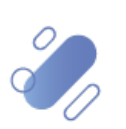

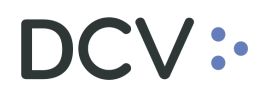

#### <span id="page-2-0"></span>**1. Introducción**

El "Informe de límites (DCVLIM)", contiene el detalle de límites establecidos (Custodia Minina SP y Valor Cartera DCV), a la fecha actual, por cada uno de los fondos del depositante tanto para las Administradoras de Fondos de Pensiones (AFP) y la Administradora de Fondos de Cesantía (AFC).

Actualmente, en la aplicación web DCV se envía diariamente, de forma automática, a la casilla electrónica de la AFP y AFC.

Documento preparado por Depósito Central de Valores, DCV.

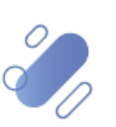

#### <span id="page-3-0"></span>**2. Formato**

#### <span id="page-3-1"></span>**2.1. Aplicación web DCV actual**

El "informe de límites", en formato ".lst", considera la siguiente información:

- Fecha de vigencia.
- Coddep (código depositante).
- Nombre AFP.
- Custodia minina SP.
- Valor cartera DCV.

#### <span id="page-3-2"></span>**3. Generación**

#### <span id="page-3-3"></span>**3.1. Aplicación web DCV actual**

En la actualidad, es enviada automáticamente, de forma diaria, a la casilla electrónica del depositante.

#### <span id="page-3-4"></span>**3.2. Nueva Plataforma DCVe**

- El Informe de límites no estará disponible (se elimina).
- Sin embargo, los elementos de su contenido, se podrán obtener a través de la consulta personalizada de la Plataforma DCVe.

#### <span id="page-3-5"></span>**3.2.1. Generación manual de la información**

Es posible obtener la información contenida en el "informe de Limites (DCVLIM)", a través de las vistas de la Plataforma DCVe, considerando lo siguiente:

- Al acceder a la plataforma, deberá ingresar por el participante (fondo) que solicitará la consulta. Para ello, debe contar con al menos uno de los siguientes roles/perfiles asignados, **P30, P31 o P39**.
- En el menú principal, seleccione **"Instrumento"**, y luego **"Límites de Cartera"**.

Documento preparado por Depósito Central de Valores, DCV.

• Seleccione en los filtros de búsqueda, la fecha actual o, una fecha anterior.

## DCV:

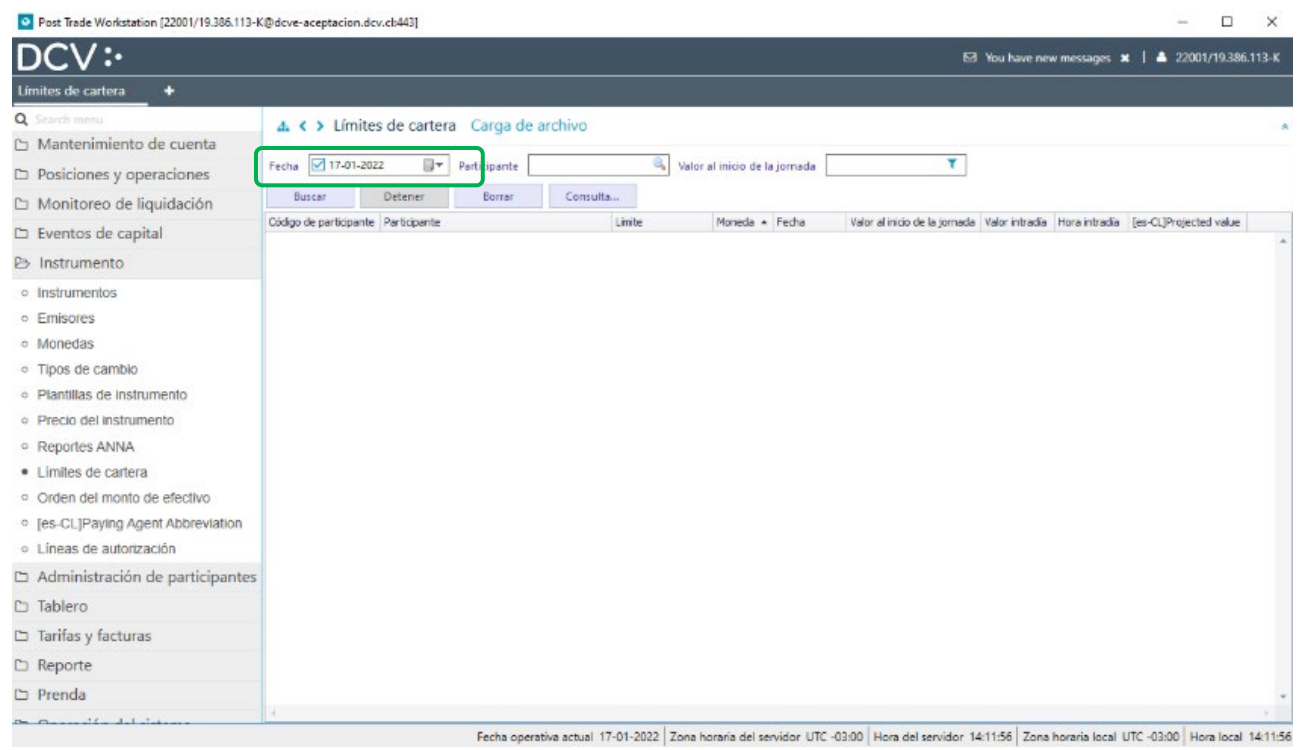

Luego, presione botón **"**Buscar", con lo cual mostrará los límites establecidos del respectivo fondo (participante):

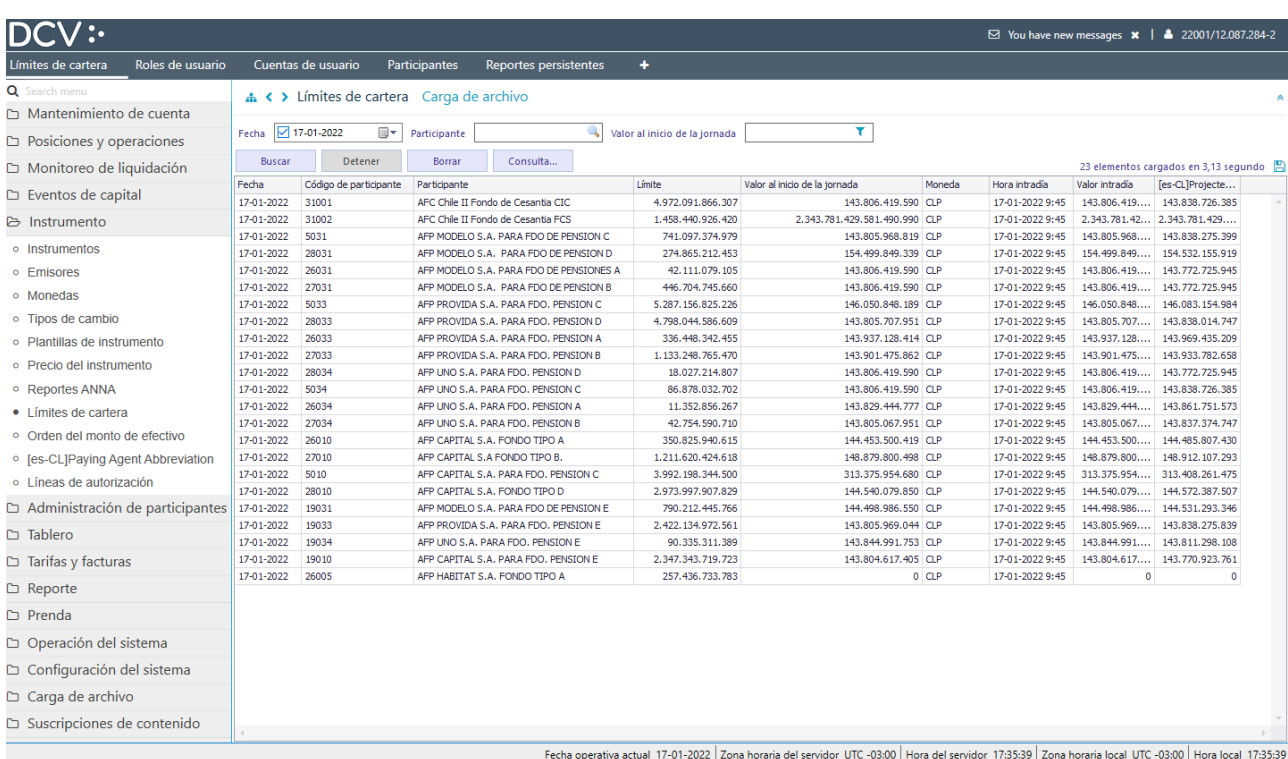

Documento preparado por Depósito Central de Valores, DCV.

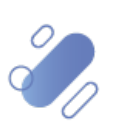

5

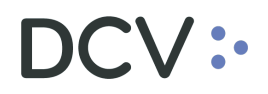

Dónde, las columnas de resultados corresponden a*:*

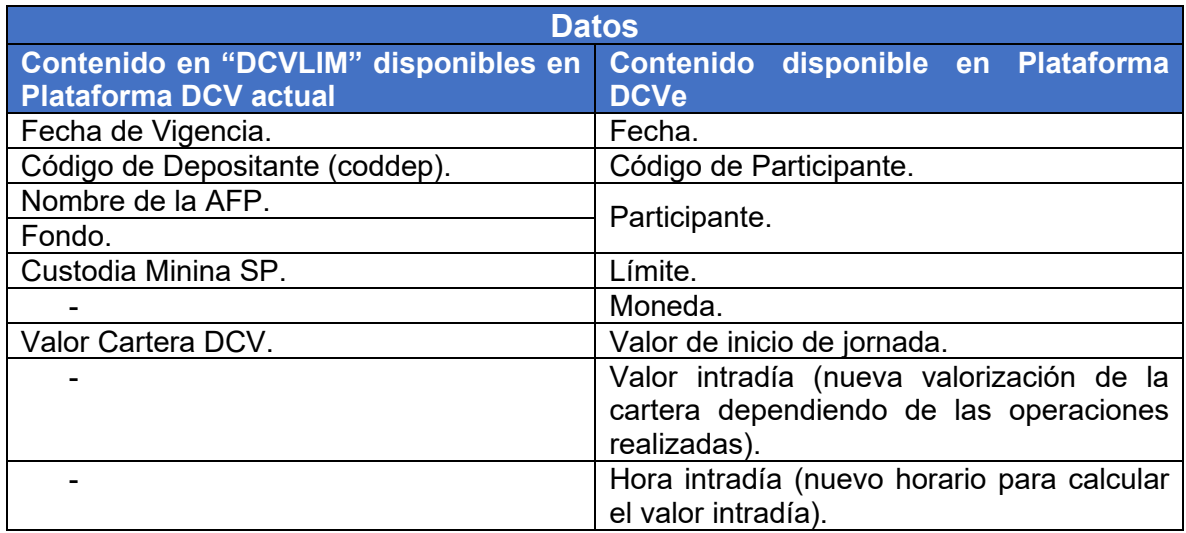

Finalmente, recordar que cada usuario podrá exportar el resultado entregado por la consulta, presionando el ícono que se encuentra en la esquina superior derecha, como muestra la siguiente figura.

23 elementos cargados en 0,09 segundo 日

Documento preparado por Depósito Central de Valores, DCV.

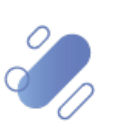